## User Guide to https://gasmarketmessage.dk

#### **ENERGINET**OK

#### **REMIT messages**

REMIT is the abbreviation of Regulation on Energy Market<br>Integrity and Transparency.

REMIT messages are information relevant to the capacity<br>and use of facilities for production, storage, consumption<br>transmission of natural gas.

#### **Gas Market Messages**

#### **General market messages**

The market participants may also disclose and receive<br>other information of commercial relevance to the market<br>participants in general, eg Energinet.dk's declaration of a<br>supply crisis, information on mergers and acquisitio

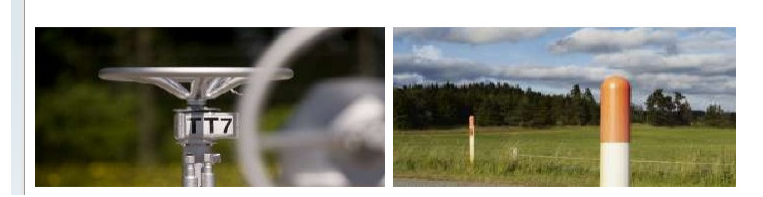

# Login Four steps before first login: 1. Please request a Gas Market<br>Message Agreement by filling in<br>the request form and forward it<br>by e-mail to the constant of the constant of the constant of the constant of the constant of the constant of the property of the publish and receive ReMIT<br>The publish and receive ReMIT<br>The publish and receive REMIT<br>The publish and rece

Login or register

#### New user

Gas market participants may publish and receive REMIT messages after signing Energinet.dk's Gas Market Message Agreement. Please request an agreement by downloading the request form, and mail it to anmodning@energinet.dk.

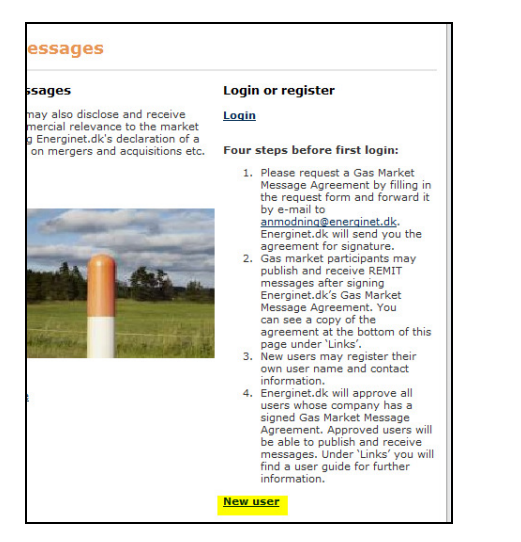

Energinet.dk will approve all users whose company has a signed Gas Market Message Agreement. Approved users will be able to publish and receive messages.

You may register by pressing the link 'New user', which you will find on the right side of the site.

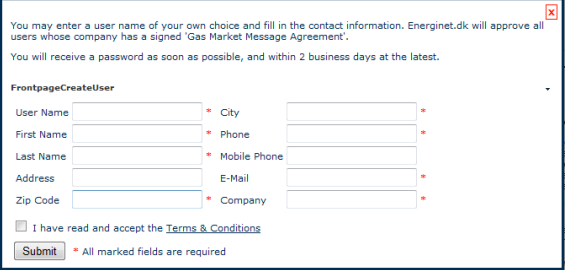

You may register a user name of your own choice, and complete the registration by entering your contact information.

Your request for sign-up as user on https://gasmarketmessage.dk has been received. We will follow up on your request.

If your company has already signed the Gas Market Message Agreement, you will receive a personal password in max two business days.

If, on the other hand, your company has not yet signed the agreement, you will receive the password in two business days after the agreement has been signed.

A confirmation will be sent to the email address that you have indicated in the registration form.

When you have received your approval together with your personal login information, you will be able to publish and receive messages.

## **Messages**

All messages published as a REMIT message on https://gasmarketmessage.dk will be sent by e-mail to all users approved on the portal. The messages will also be published under 'Service and operation' on the English version of www.energinet.dk.

General messages on https://gasmarketmessage.dk will also be sent by e-mail, but not published on www.energinet.dk.

### How to publish a message:

The REMIT regulation places an obligation on energy<br>market participants to publish information relating to<br>wholesale energy products which would be likely to<br>significantly affect the price of those products.

REMIT creates an EU-wide legal framework to prevent<br>market abuse and reinforce the transparency and integrity<br>of wholesale energy markets.

Create new REMIT message

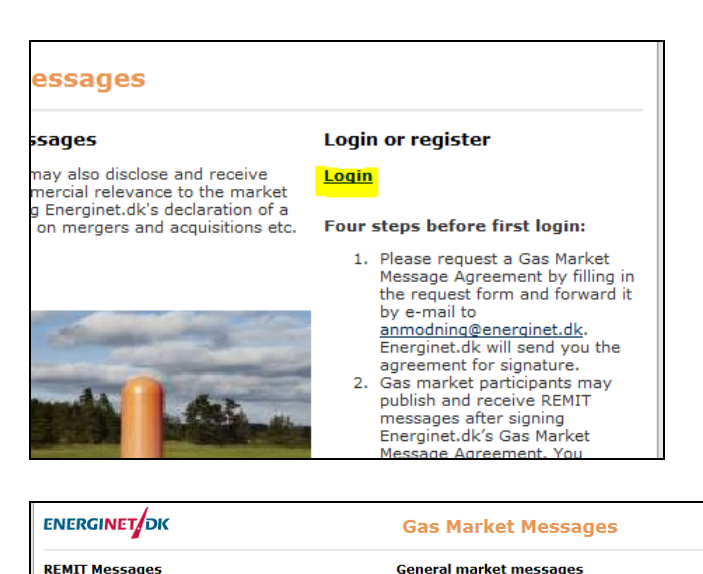

Press the link 'Login' at the top right corner of the site.

After entering your user name and password, you may choose to create a REMIT message or a general message.

If you become aware of an error in an already published<br>message, you can only correct it by sending a new<br>message replacing the wrong one.

Create new general message

The market participants may also disclose and receive<br>other information of commercial relevance to the market<br>participants in general, e.g. Energinet.dk's declaration of a<br>supply crisis, information on mergers and acquisit

These messages do not replace updates to Energinet.dk's<br>'Register of Players.'

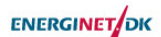

#### **Gas Market Messar**

Disclaimer<br>This REMIT message has been prepared by the undersigned. Energinet.dk acts merely<br>as forwarder of the REMIT message, and Energinet.dk assumes no responsibility for<br>any errors, omissions or inaccuracies that may

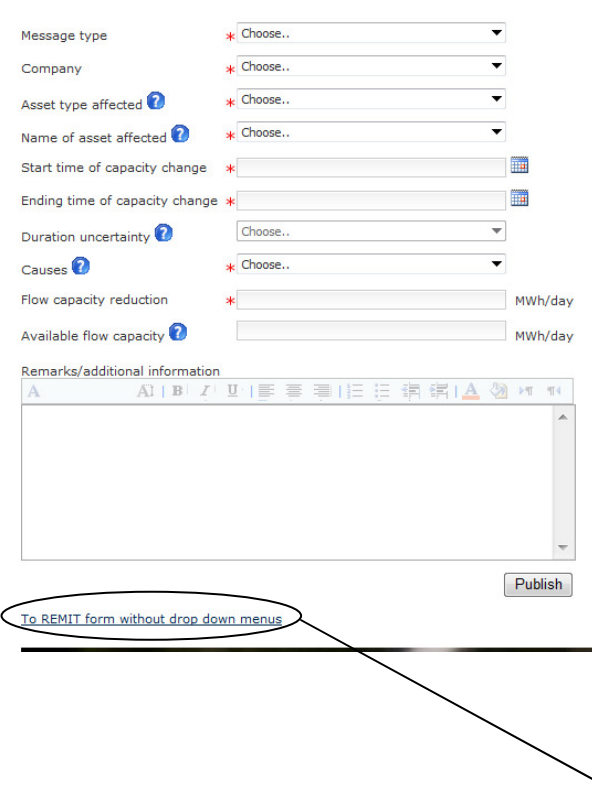

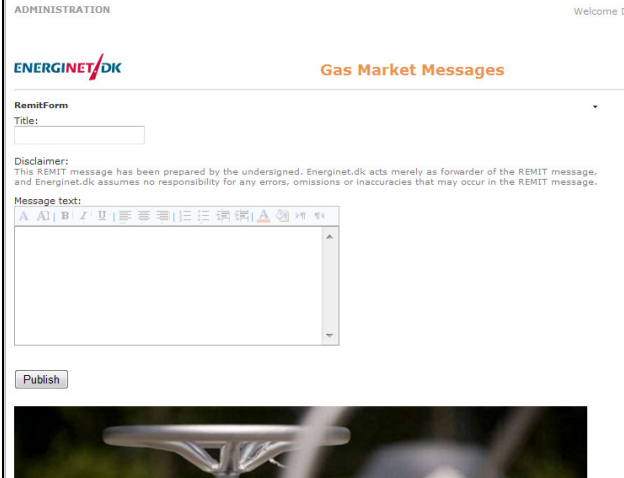

If you have any questions, please contact us at:

## gasmarketmessage@energinet.dk

Please select the relevant information from the drop down menus:

- Message type
- Company
- Asset type affected
- Name of asset affected
- Start time of capacity change
- Ending time of capacity change
- Duration uncertainty
- Causes

j.

- Flow capacity reduction
- Available flow capacity

For further information of how to fill in the template, please consult the 'Disclosure Guidelines for Gas Market Message'.

Alternatively, if your message does not fit into the template shown above, you may use a form without drop down menus.

Write a title and message text. Remember to indicate your company name and contact information.

Then press publish.

NOTE: If you become aware of an error in an already published message, you can only correct it by sending a new message replacing the wrong one.